# **How to Register a Participant for the LHI Kids Track Meet**

Click on the link for the meet you'd like to sign up for. Select "Log In" or "Sign up for a Free Account".

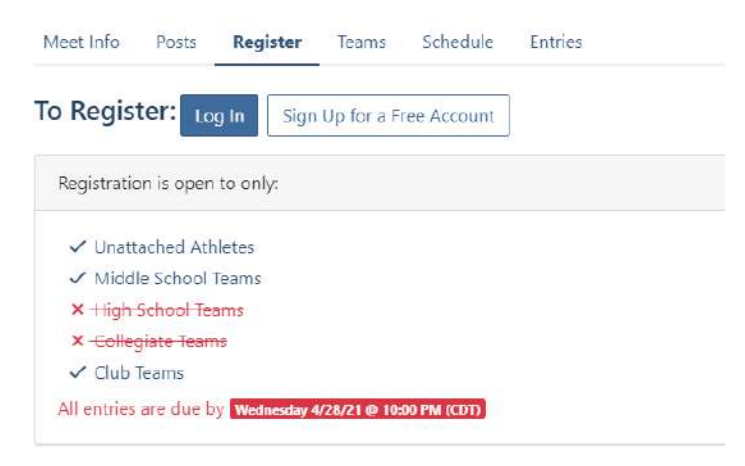

If you already have an account, log in. If you need to create one, complete all the information. Select "I am not listed" and then "Coach/Event Director" even though you are a parent or guardian.

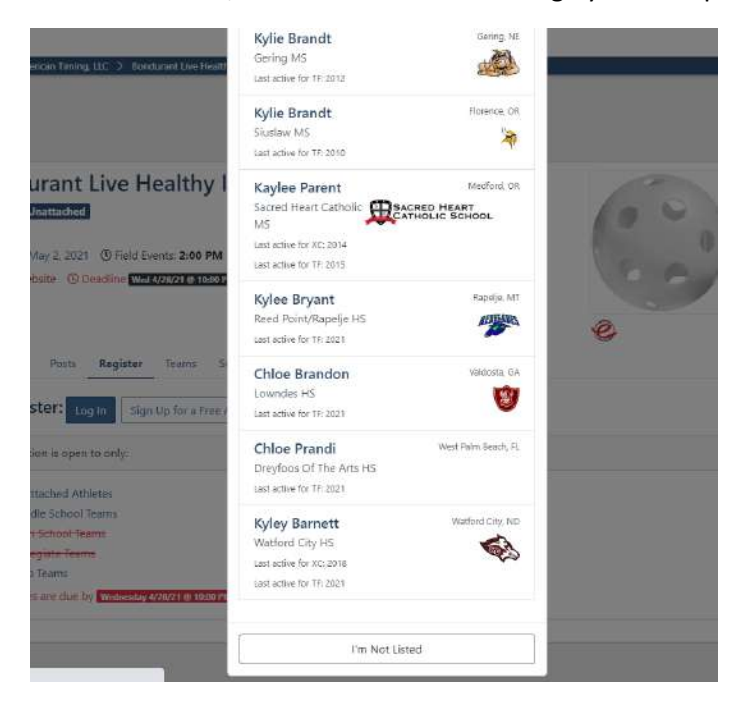

A Few Last Questions

 $\times$ 

#### What is your role?

Parent / Fan Coach / Event Director Athlete

It will make you verify your email and then take you to this screen.

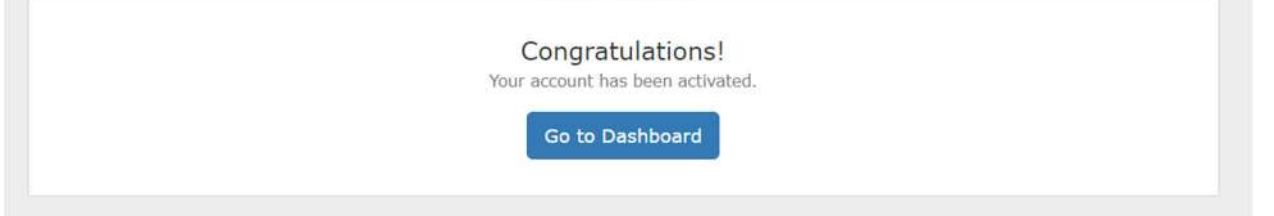

You can either click "Go to Dashboard" or log out and find your LHI Kid's track meet link again and log in. If you find the link again and log in, follow the next instructions. If you click to "Go to Dashboard". Skip down to "Go to Dashboard" instructions. The easiest option is to log out and log back in.

## **"Log out and Log Back In" Instructions.**

It will then bring you to this screen. Select "Add Athlete".

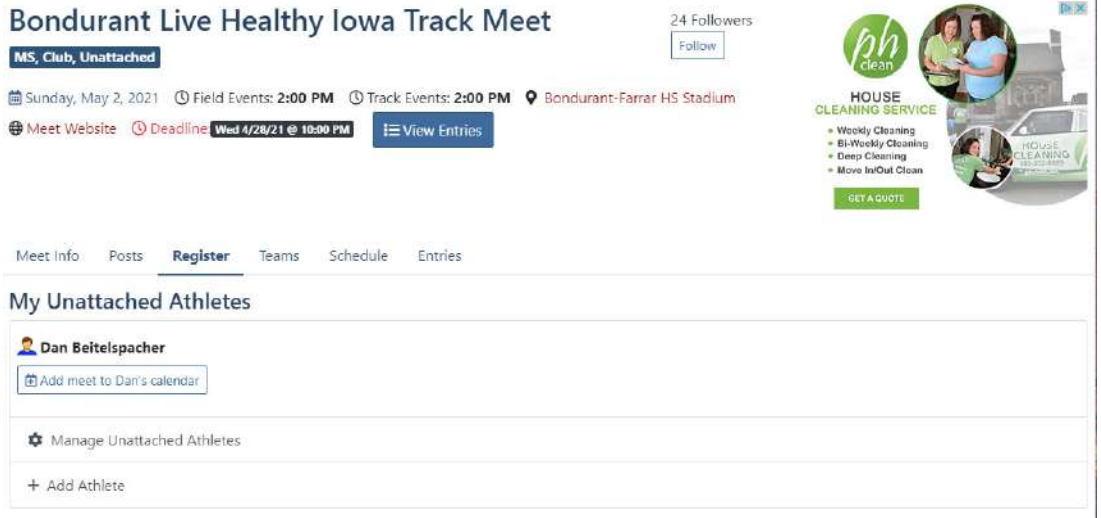

If they are not a USATF member, select non‐USATF and add your child's information. Then select "Add meet to (child's) calendar".

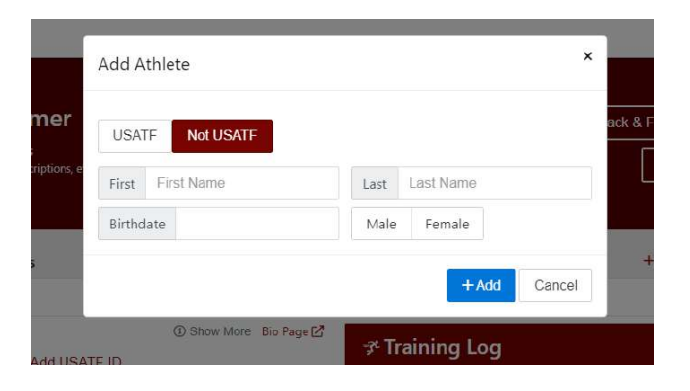

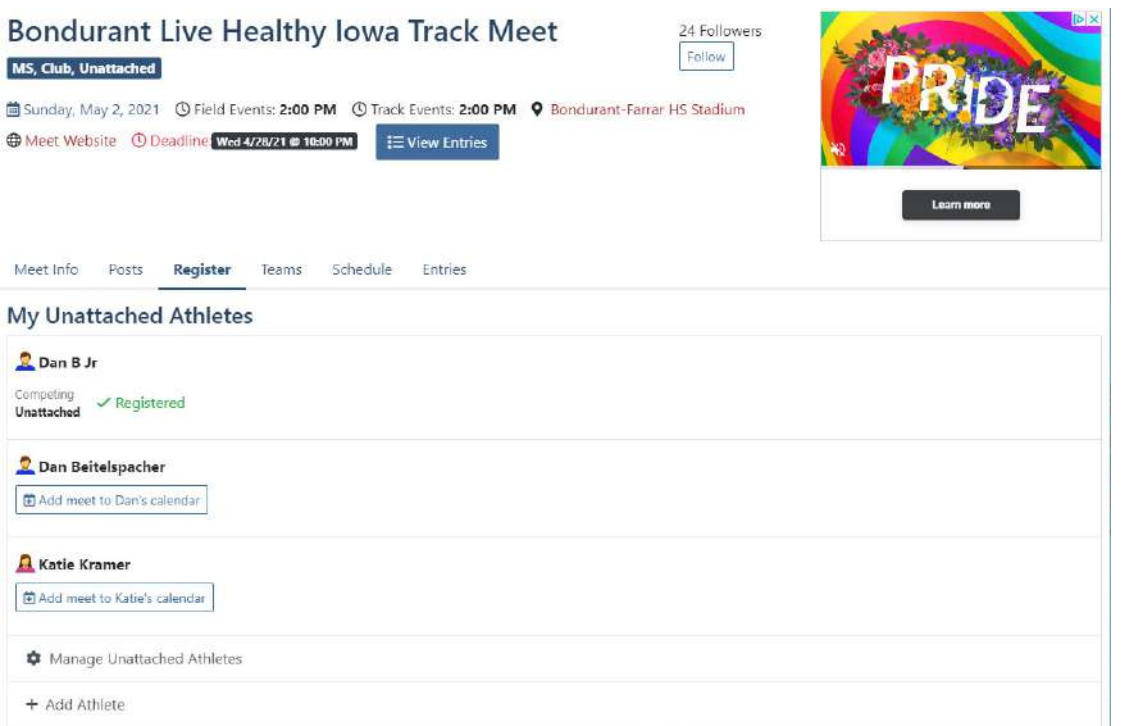

The next screen should take you to where you can sign up for events. Select the age group (7‐8, 9‐10). The age group the child is eligible for will be the only one that shows up. A child can participate in up to 3 events. (3 running, 2 running & 1 field, 2 field & 1 running). Also be sure to select your child's t-shirt size from the top row above the events. When finished, select done.

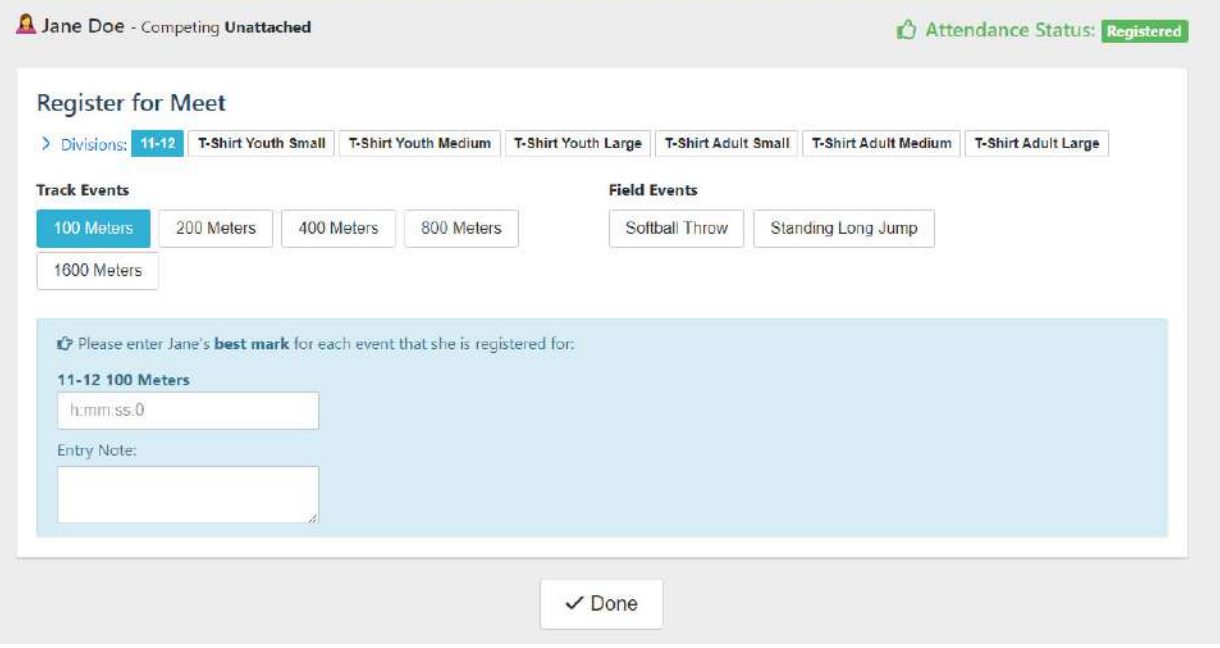

### **"Go to Dashboard" Instructions.**

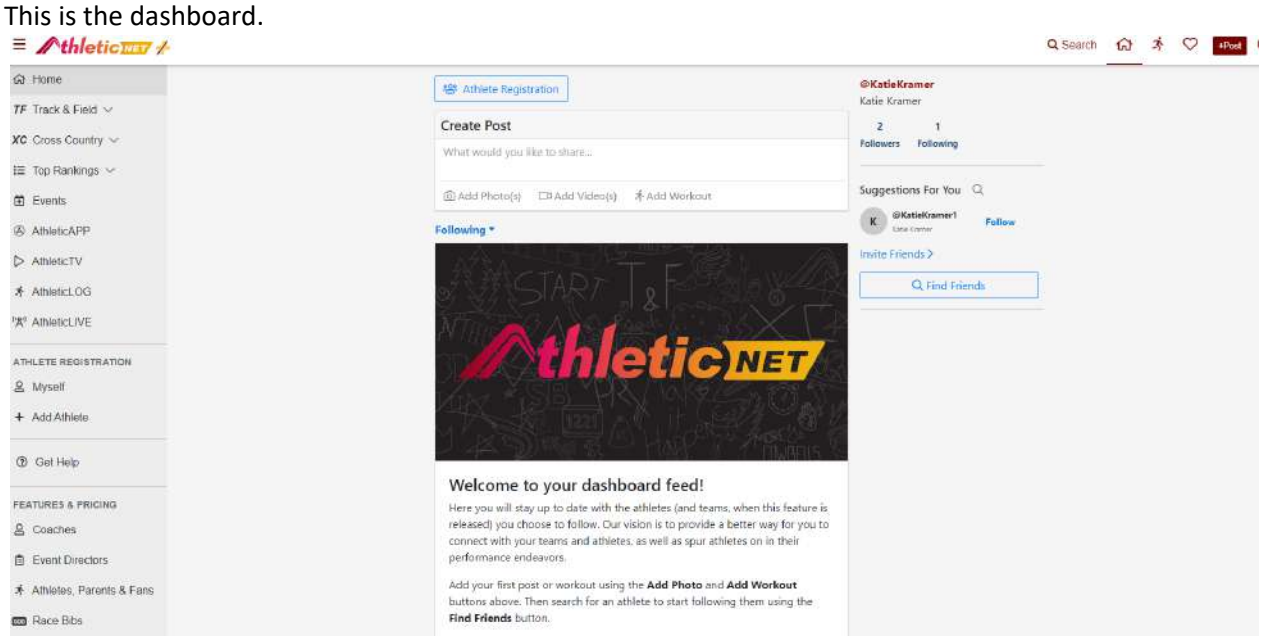

Select the blue "Athlete Registration" button and select "Add Athlete".

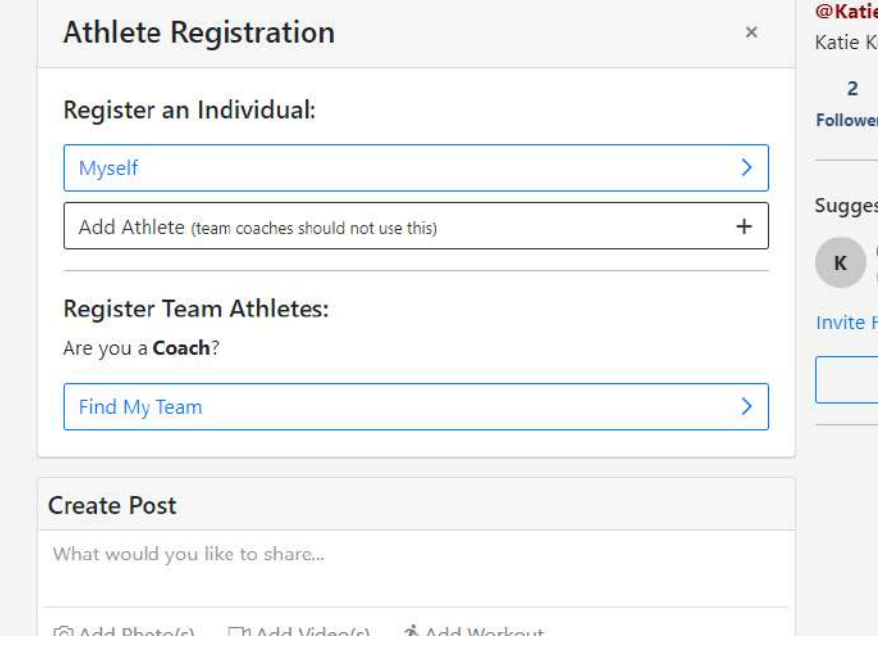

Select "Add Unattached Athlete" in the top right corner.

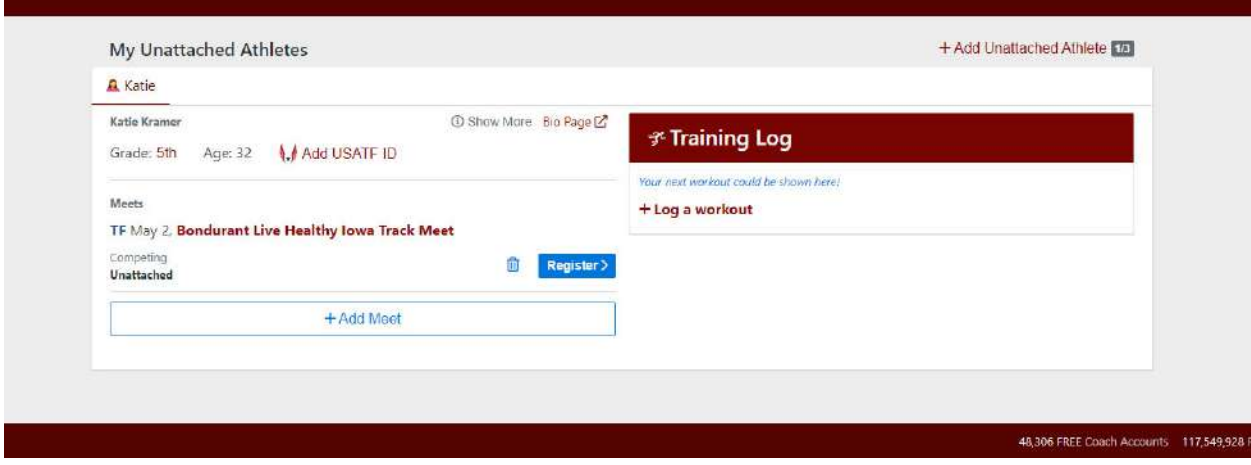

If they are not a USATF athlete, select Not USATF and enter the information and click "+Add"

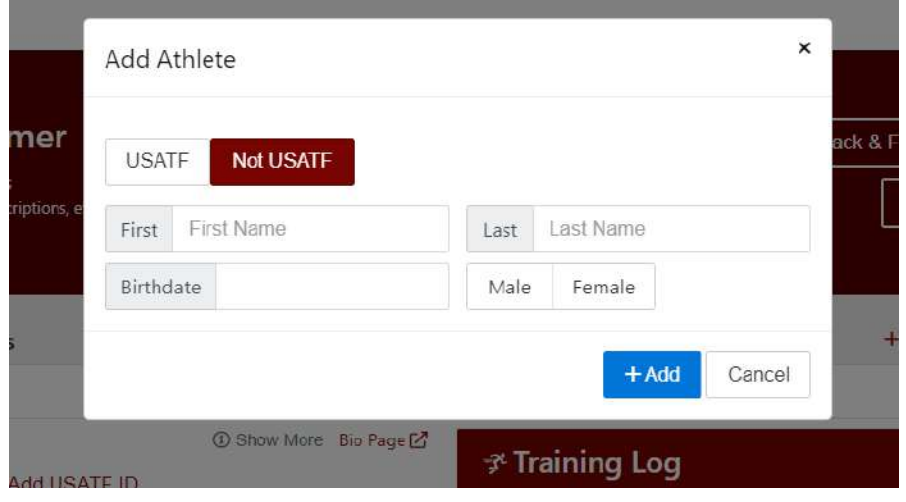

Select the appropriate child in the top tab and click "Add Meet"

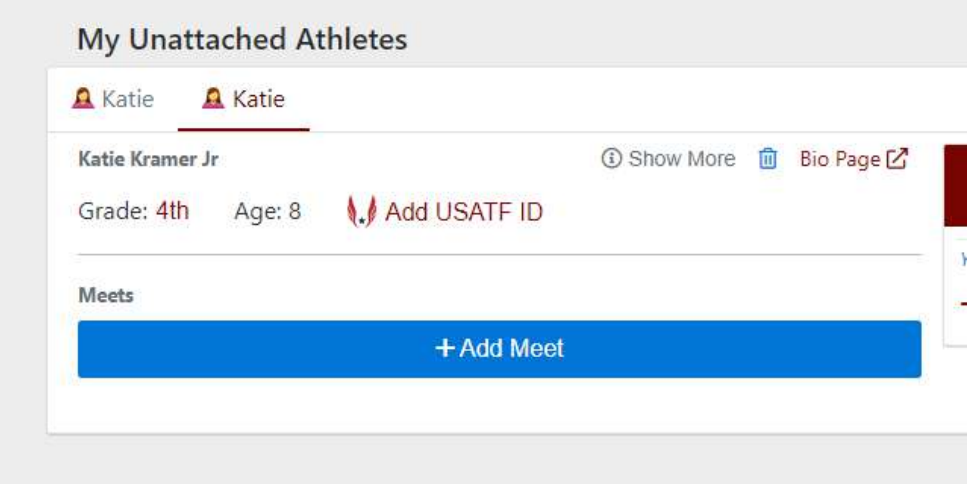

Find the correct meet by selecting the date of the event or choosing from the list. Once added, click "Register"

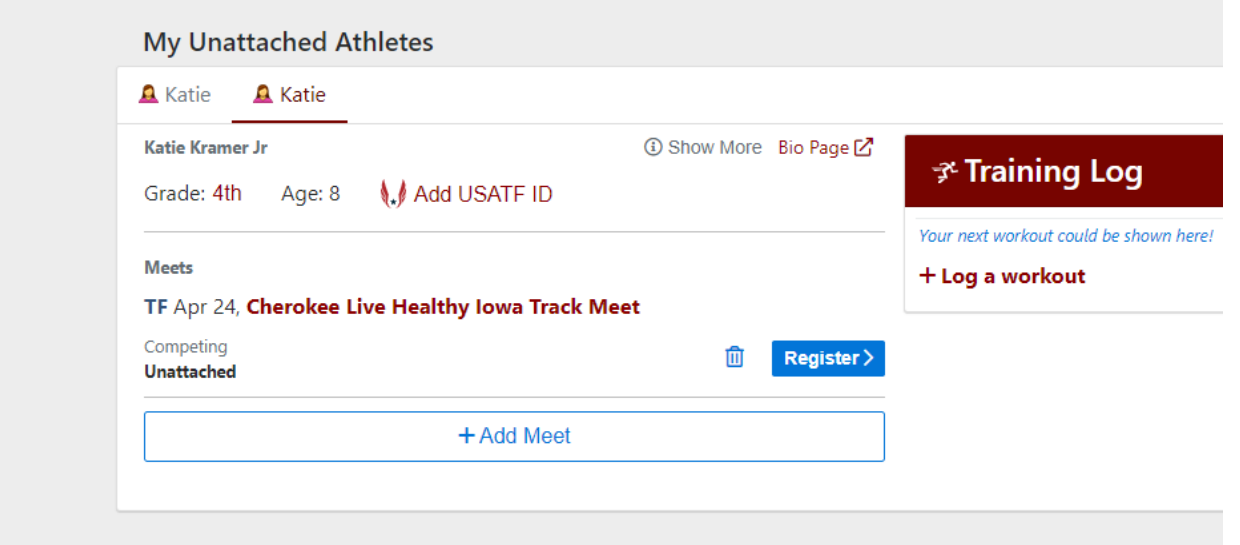

The next screen should take you to where you can sign up for events. Select the age group (7‐8, 9‐10). The age group the child is eligible for will be the only one that shows up. A child can participate in up to 3 events. (3 running, 2 running & 1 field, 2 field & 1 running). Also be sure to select your child's t-shirt size from the top row above the events. When finished, select done.

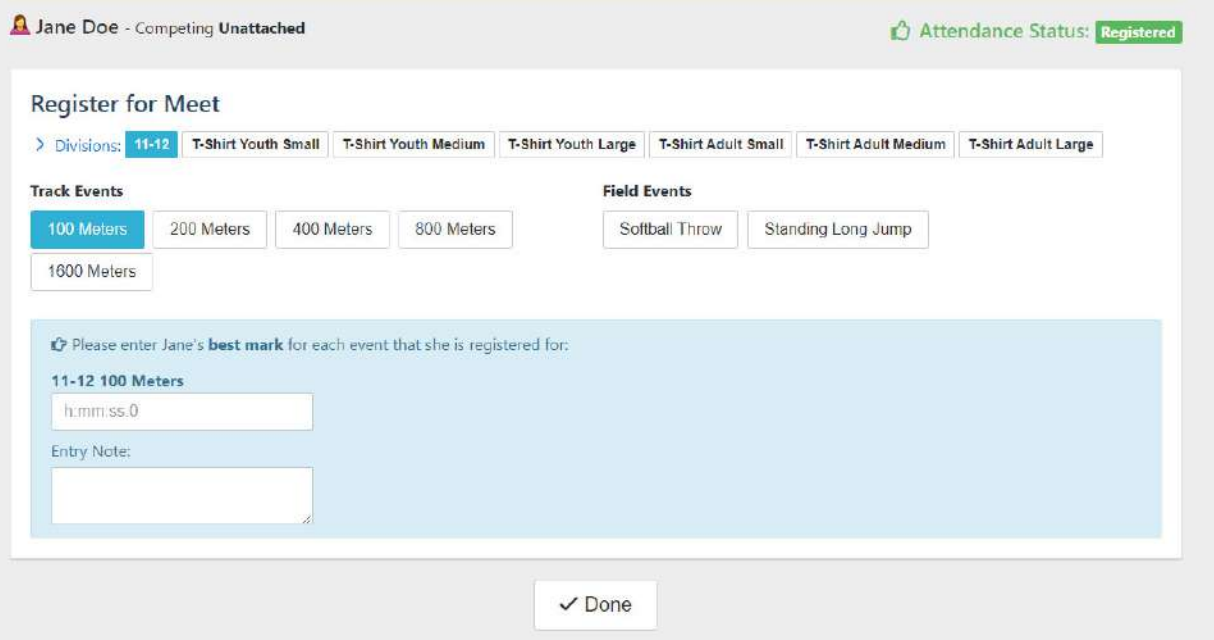